# **AC Sensorizer v0.4**

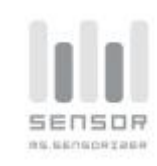

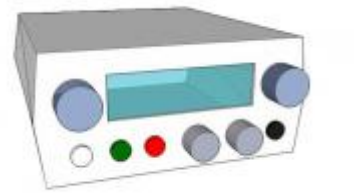

# **Description**

*AC Sensorizer sensorizes up to 8 sensors and interpolates its AIN-readings. The main target of this application are sensory devices delivering not exactly 0 - 5 V, like pressure-, distance-, resistor-based sensors or softPots.*

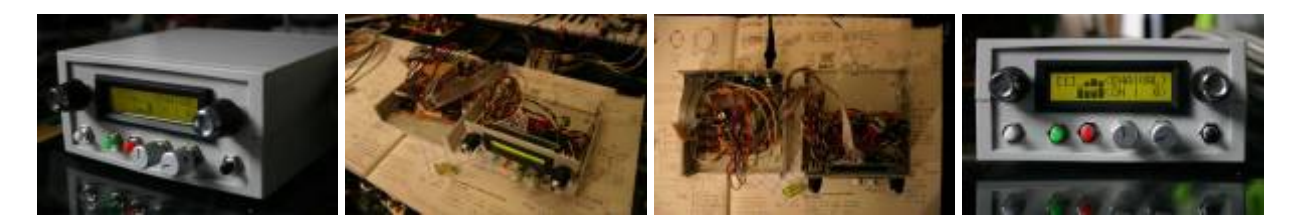

These two videos show the ACSensorizer 0.2 which is using an outdated HUI, but nevertheless the concept of the Sensorizer is demonstrated quite well:

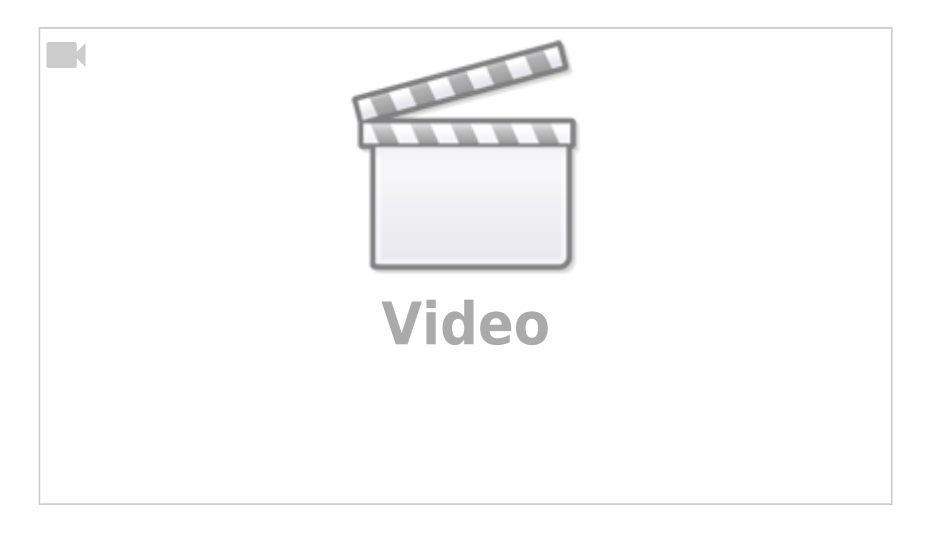

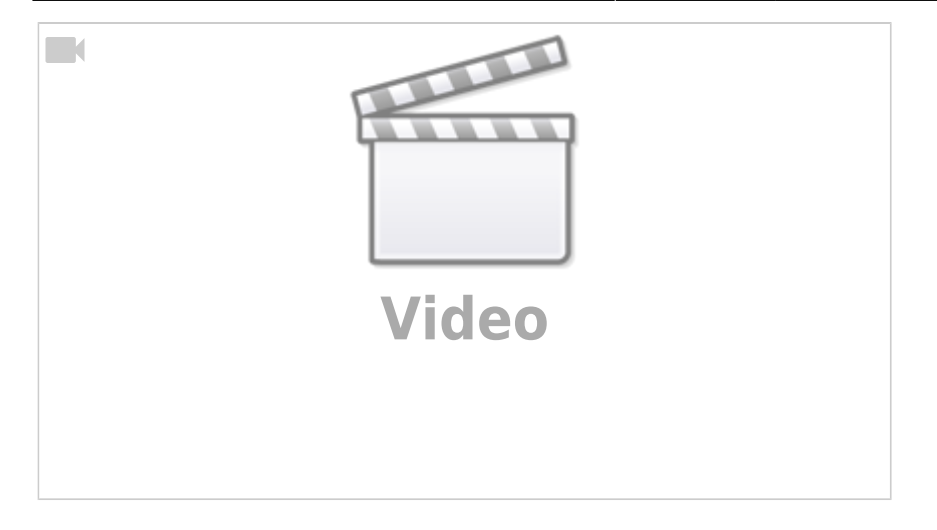

The ACSensorizer has been developed by Audiocommander (<http://www.audiocommander.de>) © 2007 Michael Markert

This software is released under a GNU License. You are not allowed to use this software or parts of it in closed-source projects! Please notice that due to the licenses for MBHP and MIOS you may only use the Hard- and Software for private purposes. Non-commercial use only!

Please contribute and name the author(s)!

### **Features**

- supports up to 8 sensors
- enable/disable single AINs
- **assignable CH and Controller-Number** or **Note\_On** generation (!)
- **harmonizer with 20 scales** (minor, major, blues, spanish…) ⇒ harmonizes generated or received (by MIDI!) note-signals
- **syncronizer**: master/slave mode (autodetect clock input switches to slave) and selectable BPM
- quantized events: 1/2/3/4/6/8/12/16/24/32/48, selectable per sensor
- **adjustable input range** by sense-min and sense-max (10bit values, ignore if not matched)
- **adjustable output range** with "scale from and scale to"
- sense-factor: used for signal interpolation… uses fast bitshifting or complex division depending on value
- AUTO-sense feature: **auto-calibration** of sensor, detect MIN/MAX and automatically adapts sense-factor!
- **invert** signal
- **pedal modes**:
	- filter ⇒ only forward if pedal down;
	- panic ⇒ send panic on release pedal;
	- $\circ$  combinations of all pedal mode options are possible
- **detect release**: send 0-value if signal drops below sense-min
- slowdown: slows down the signal and increases the gaps between generated values
- **bankstick** support: 1 connected bankstick provides 2 banks with 127 patches each (24LC256)
- midi configurable: full configuration possible with NRPN-messages o NRPN-MSB CC99 for sensorSelect / sysEx mode
- o NRPN-LSB CC98 for controlType
- DataEntry MSB CC6 and LSB CC38 for controlValue
- **Mac OS X Onscreen Config Program** and MiniAudicle Setup Script examples included!
- LCD ( $2\times16$ ) with clearly structured menu for sensor-select, prg-select, sensor-config & -settings
- redesigned HUI Input to enable **better control with less hardware requirements**
- (optional) DOUT module supported (Sensors can be illuminated)
- ACSim Console Debugger: code integrated and ready to use configured for XCode
	- $\circ$  select "ACSim" as target and test the application via command-line
	- $\circ$  inspect variables with a (graphical) debugger (GDB support within XCode)
	- visit midibox.org there's a tutorial how to use CodeBlocks

### **Required hardware**

### **MBHP Modules:**

- one MBHP CORE module
- $\bullet$  one MBHP LCD module (2×16)
- one MBHP DIN module for
	- 4 Encoders (no push-button functionality needed!)
	- $\circ$  1 PEDAL button
	- 1 PANIC button
	- 1 STORE and 1 WRITE button
	- $\circ$  1 pedal-input (jack at the backside)
- one MBHP DOUT module for illuminated sensors (optional)

### **Sensors:**

- up to 8 sensors connected to unmuxed AIN (J5 of MBHP\_CORE).
- more informations on sensors can be found here: [sensors](http://www.midibox.org/dokuwiki/doku.php?id=sensors)

It is possible to use the sensorizer with only one Core Module. For these purposes a MAC OS X program is included to simulate encoders and buttons. You can easily test the application with one core module!

# **Application Software**

- **[http://www.audiocommander.de/downloads/midibox/ACSensorizer\\_046.zip](http://www.audiocommander.de/downloads/midibox/ACSensorizer_046.zip)**, 324 kB, released on 2007-11-10
- still BETA, but quite stable
- Please report bugs or errors here: [ACSensorizer Forum Thread](http://www.midibox.org/forum/index.php?topic=8401.0) audiocommander

#### Version History

- v0.1.0 2005-12: First testing versions, no code reused
- v0.1.1 2006-01: AIN-config, gate, expander, main functionalities
- v0.1.2 2006-01: Improved expander, inverter, smaller filesize
- v0.1.3 2006-04: Cleanup, code-splitting, rewrite (many fixes!)
- v0.1.4 2006-04: Improved inverter, expander, signal routing
- v0.1.5 2006-04: Added Bankstick Accessors (16byte / sensor)
- v0.1.6 2006-06: Rewrote Bankstick related functions, optimized vars
- v0.2.0 2006-07: Rewritten from scratch, optimized var-access & efficiency, added ENC and LCD menu (2×16/4×20 optimized) support (in main.c)
- v0.2.1 2006-08: Rewrote Bankstick Support (in main.c), 2×64 bytes per patch
- v0.2.2 2006-08: improved algorithms, added sensemode (efficient or exact), added pedalMode, releaseDetect config and PRG-CH, **initial release**
- v0.2.3 2006-09: minor bugfixing, removed MidiTrough and used MIOS\_Merger, two example miniAudicle/Chuck NRPN scripts are now included
- v0.2.4 2006-09: fixed severe bank select bug (B,D,F,H,J,L were not accessible)
- v0.3.0 2006-09: rewritten main class, better HUI concept, re-organized Encoder Input, autoload patch #0 (in case of reset), added pedal to start/stop AutoSense Mode, corrected sensor-levelview for sensors 4..8
- v0.3.1 2006-10: added Clock-Sync support / Continue-Hack for m4, added clock-forwarding, even if mios\_merger disabled
- v0.3.2 2006-11: fixed PRG-CH bug
- v0.4.0 2006-12: added harmonizer support, patches maintain full backward-compatibility to v0.2.1 versions
- v0.4.1 2006-12: added HUI Midi Remote Control (Simulate Encoder Movements)
- v0.4.2 2007-04: syncronizer support, unified ACMidiProtocol
- v0.4.3 2007-04: added bpm control (48..255 bpm), patches save harmonies & sync, fixed broken master/slave detection, CCs Sustain, Sustenuto & Soft Pedal (Damper) may also control the Pedal. Patch Names are now supported (7 chars max). Last active patch is stored in EEPROM and loaded on startup
- v0.4.4 2007-07: ENC\_Speed optimized for Voti.nl encoders, autosense bugfix, Documentation cleanup & updates, **release**
- v0.4.5 2007-08: sync start signal now recognized (SLAVE & MASTER), continue is sent each bar (MASTER), start on patch load (MASTER), harmonizer now working correctly with base notes, **release**
- v0.4.6 2007-11: fixed MST/SLV autodetection bug, now behaves correctly; PANIC also sends STOP in MASTER mode (LOAD sends START); Global Channel now defaults to CH16, messages are sent/received on all channels except for PRG\_CH (Global CH only) **release**
- v0.4.7 2007-11: Added DOUT support for external Sensors with LEDs; now recognizes QUANTIZE\_SET as well (ACMidiProtocol), fixed QUANTIZE\_BPM bug
- v0.5.0 2009: currently in work, future release will contain source compatibility maintenance for new toolchain, mac os x remote control & patch viewer… stay tuned!

### Compiling Notes

The application can be recompiled with a variety of strictly separated #define- options. For example setting SENSORIZER\_INTERFACE\_HUI to 0 compiles the application without hardware input controls and therefore reduces the file- and application space. Compiling without HUI, BANKSTICK, NRPN-Config and LCD generates code with approx. 3 or 4 pages; compiling with all options will result in an application file of 19 pages.

# **HUI-Controllable Parameters**

The Sensorizer provides:

- one 2×16 LCD
- four Encoders
- four Buttons

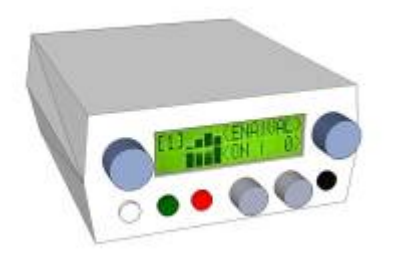

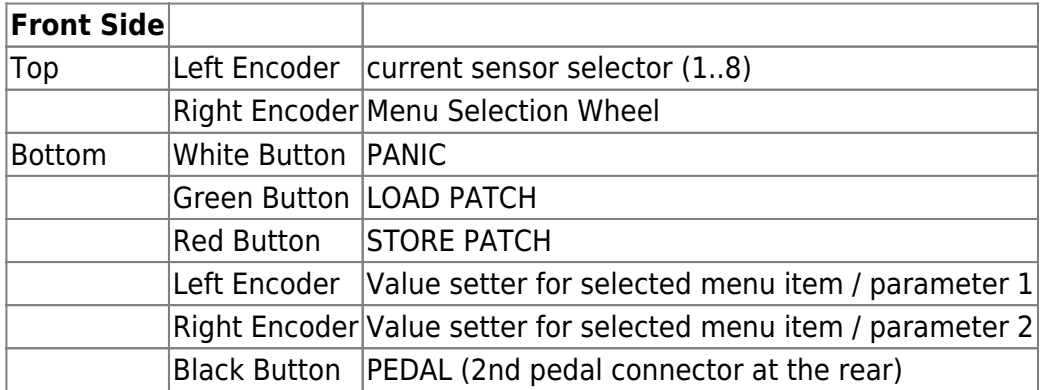

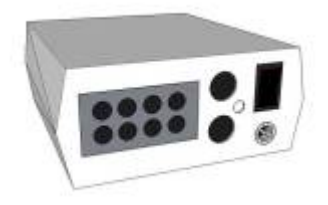

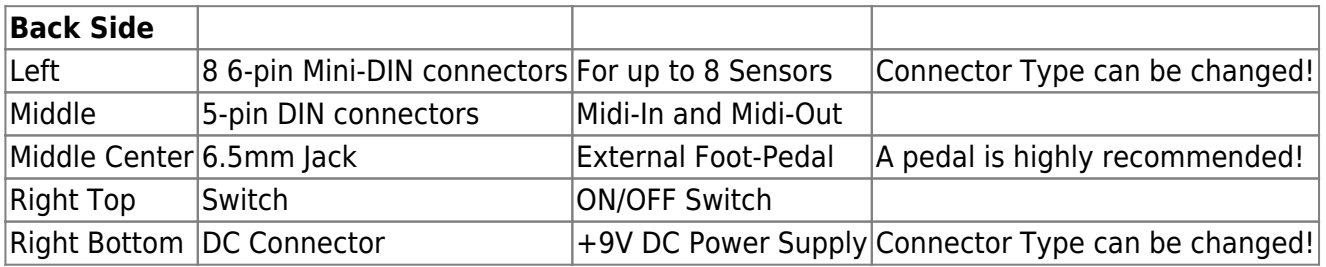

## **Manual: Interface**

The Interface is clearly structured; the encoders control the values on the screen next to them. A

minimum set of additional buttons allow loading and saving of patches, sending PANIC! and an alternative pedal knob (it is recommended to add a second pedal on the backside. MIDI pedals (like Sustenuto or Pedal are of course also supported.

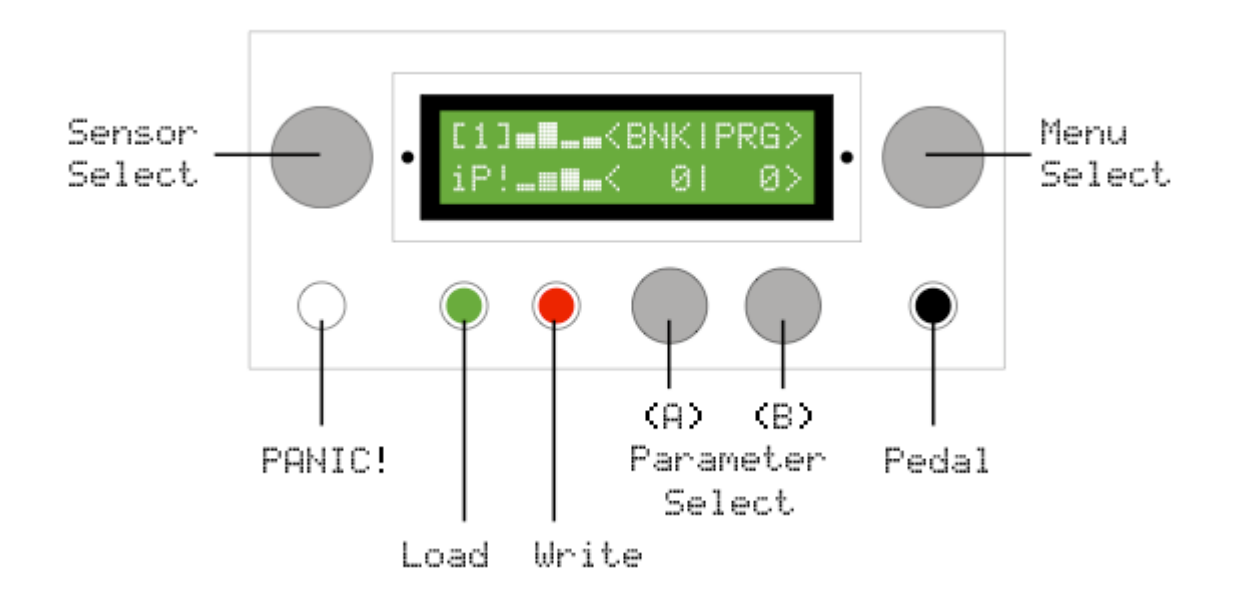

## **Manual: LCD-Menu**

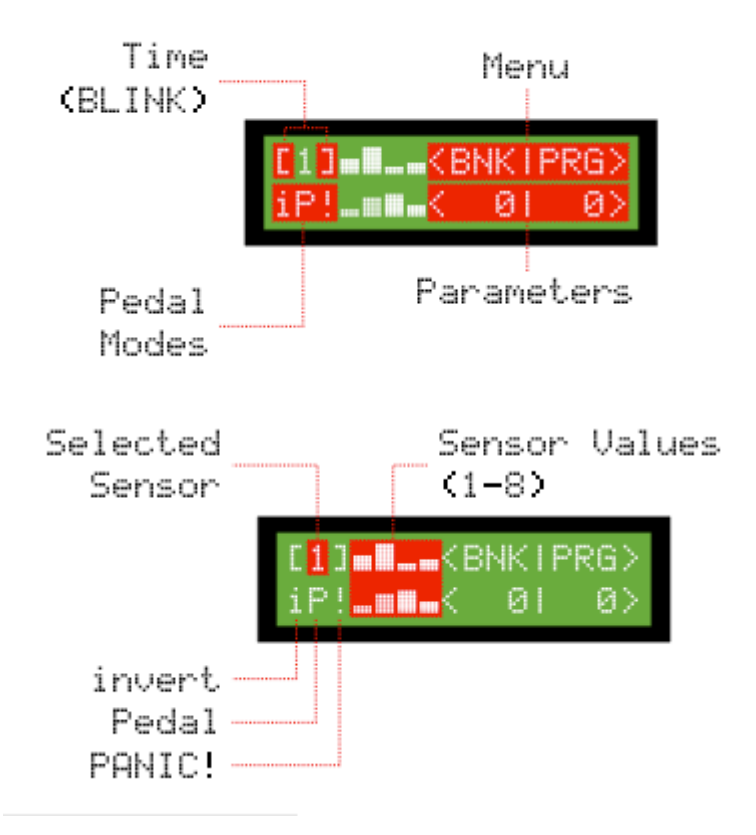

The following picture contains an overview of the onscreen LCD-menu structure. Click to view larger version:

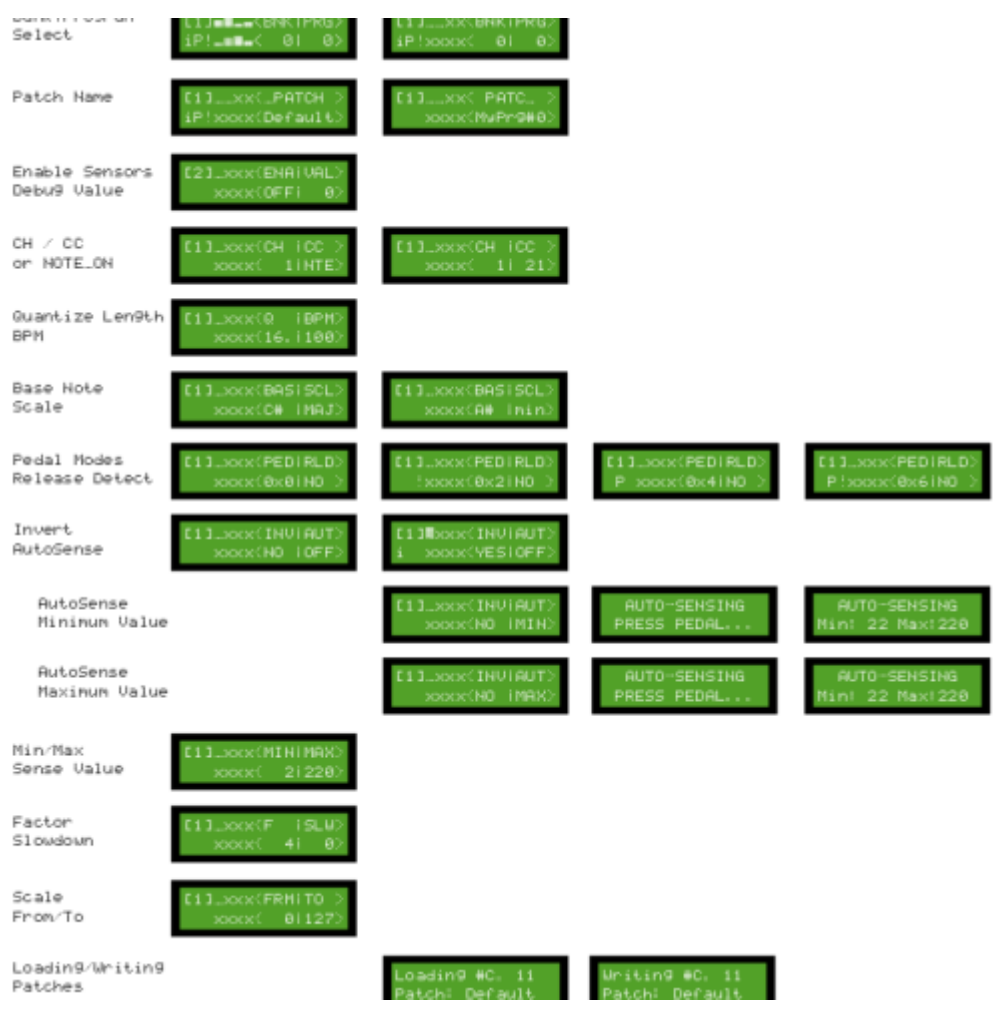

# **MIDI Implementation Charts**

See below which MIDI messages are recognized and sent by ACSensorizer:

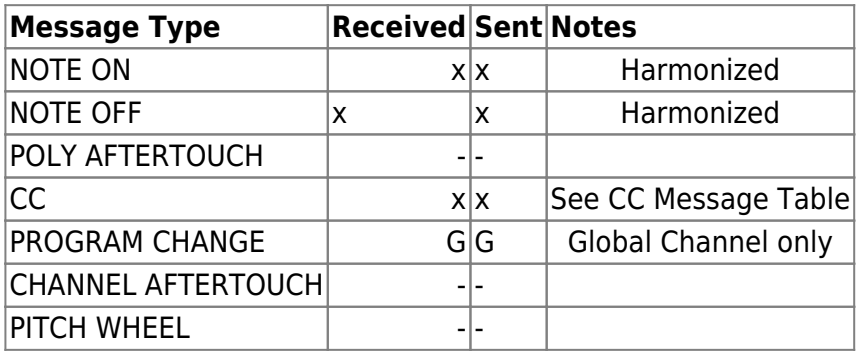

Table A: MIDI Messages Implementation Chart

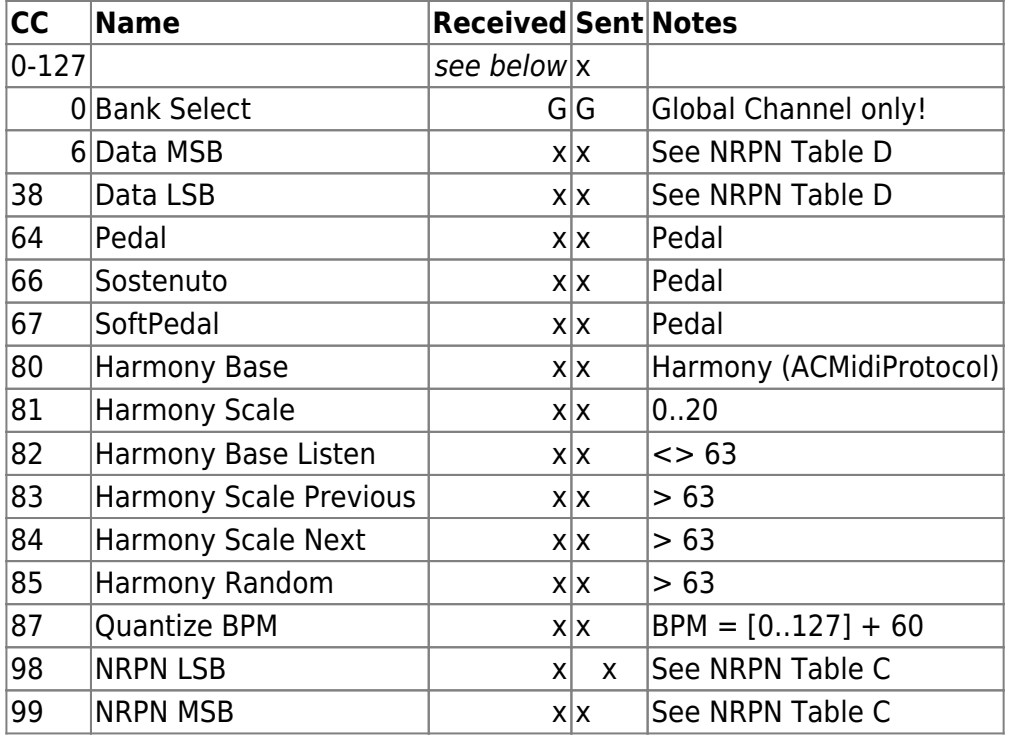

Table B: Controller Change Implementation Chart

### **x** YES **–** NO **G** Global Channel only

The channel numbers that are counted from 1 to 16 appear as 0 to 15 in code!

For more information on [ACMidiProtocol](http://www.midibox.org/dokuwiki/doku.php?id=acmidiprotocol) supporting interchangeable notifications on BPM, Harmony and Scale changes, see ACMidiProtocol.h!

### **NRPN Controls**

All Sensorizer parameters can be controlled and set by sending NRPN messages by MIDI:

- 1. Send NRPN MSB (Controller# 99) to select control type
- 2. Send NRPN LSB (Controller# 98) to set the control parameter
- 3. Send NRPN Data MSB (Controller# 6) and NRPN Data LSB (Controller# 38) to set the parameter value

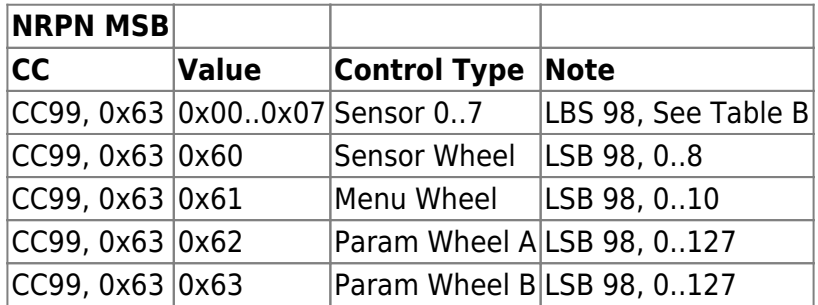

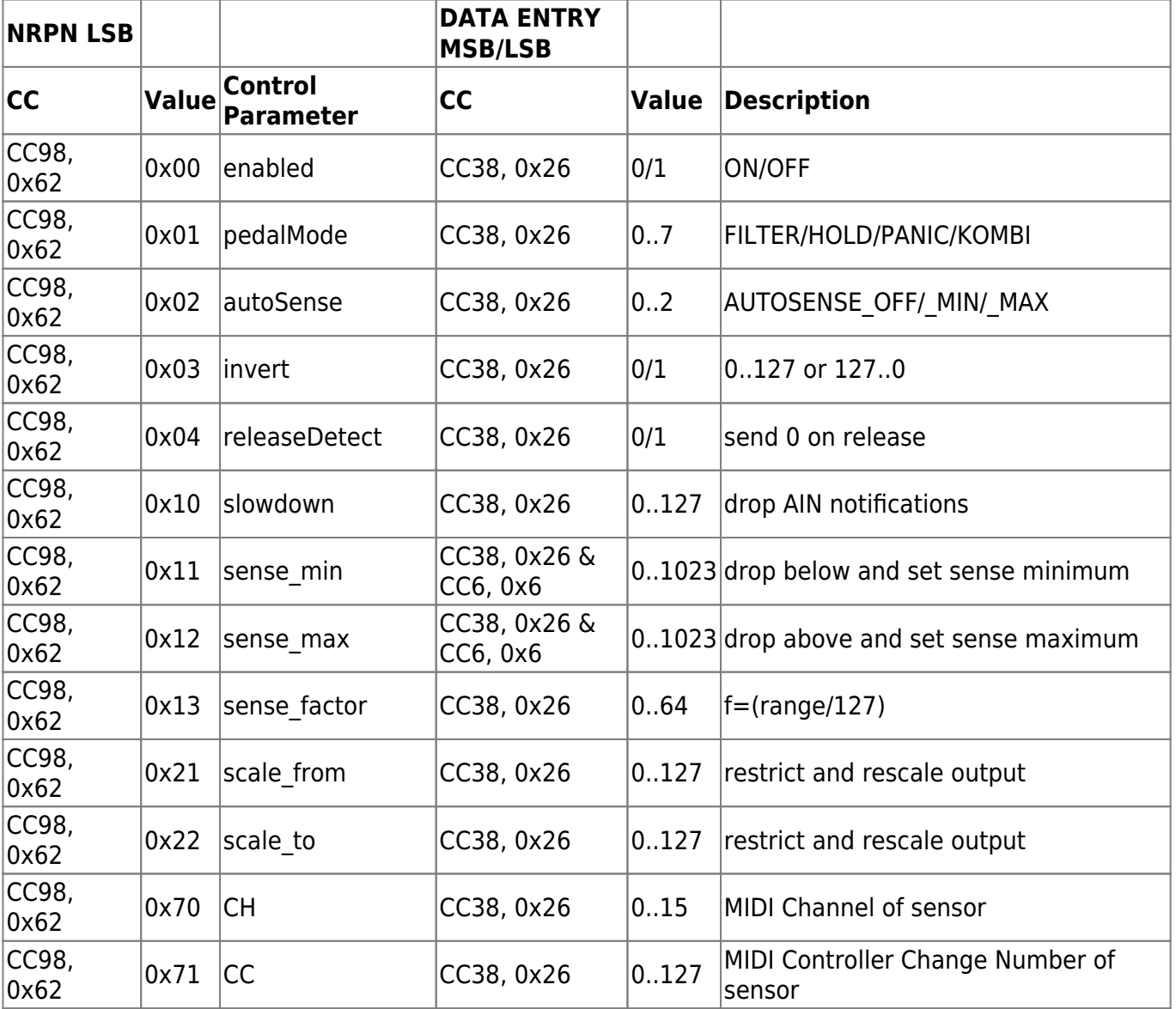

Table D: Control Parameters

### **Examples:**

### **Turning the Menu Wheel (virtually)**:

- 1. Send NRPN MSB (Controller# 99) with value 0x61 to select control type
- 2. Send NRPN LSB (Controller# 98) with value 0 to 10 to set the control parameter
- 3. No NRPN Data MSB (Controller# 6) and NRPN Data LSB (Controller# 38) required

### **Setting the CC to send for (already selected) sensor 1**:

- 1. Send NRPN MSB (Controller# 99) with value 0x00 to select the setting for sensor 1 (or 0x01 for sensor 2)
- 2. Send NRPN LSB (Controller# 98) with value 0x71 to set the control parameter "CC" for the selected sensor

3. Send NRPN Data MSB (Controller# 6) with a value from 0 to 127 to set the CC Number. NRPN Data LSB (Controller# 38) is not required (only for values greater than 127)

# **BANKSTICK Patch Description**

ACSensorizer supports writing and reading to 24LC256-type banksticks. Each patch consists of 2 pages à 64 bytes ⇒ 128 bytes 2 banks with 128 patches each are available per 1 connected bankstick (24LC256)

Choose the appropriate bank by sending a Coarse-Adjust Bankselect (CC#0). In HUI-Mode, switching a bank on the device also sends the current Bank/PRG.

Memory-map of one patch:

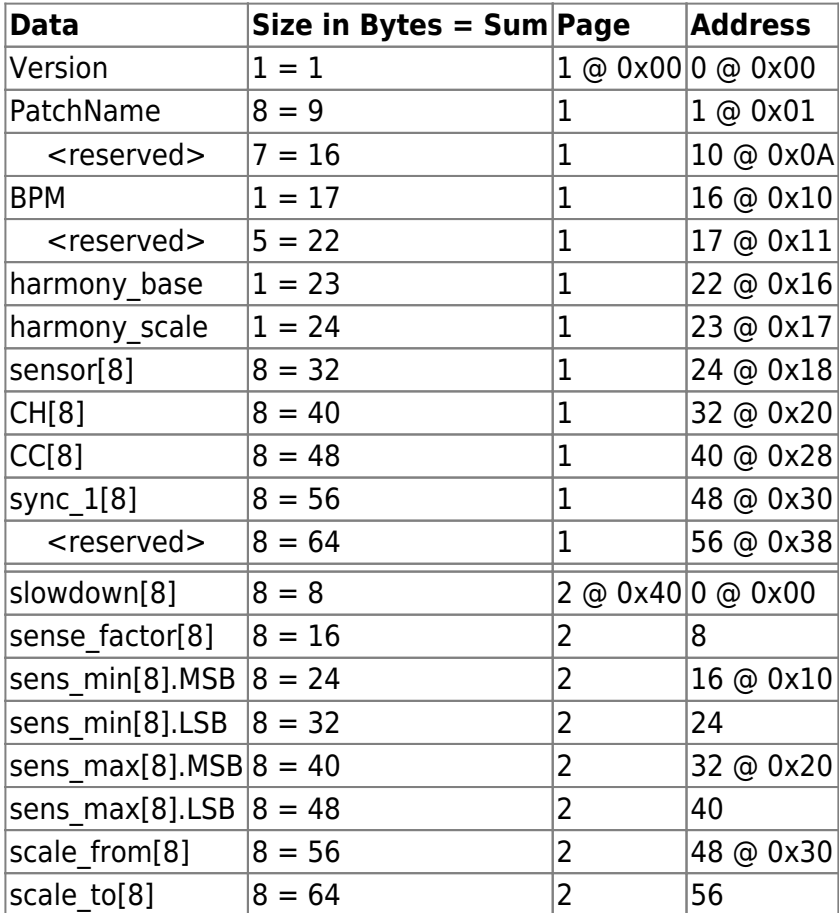

Table E: Bankstick Patch Content

Patch addresses are: (patch \* 0x80) or PIC-optimized: (unsigned int)patch « 7

Example hex-output of patch#0 for Sensorizer > 0.4.0:

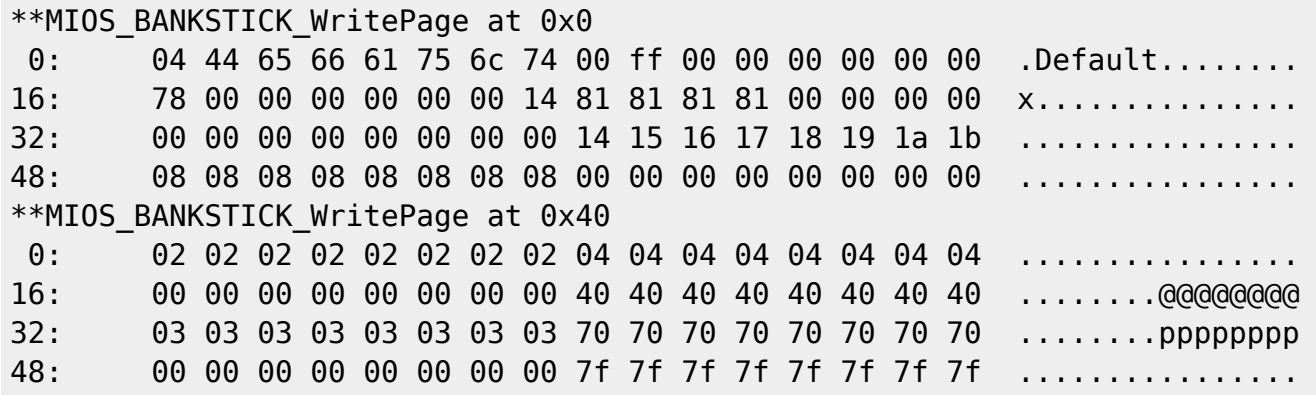

A reference to the last active patch (bank/prg) is stored in EEPROM to enable reloading on next startup. each time a patch is successfully loaded or stored the reference is automatically saved.

The available EEPROM adress range is from 0xF00000 to 0xF000FF (256 bytes):

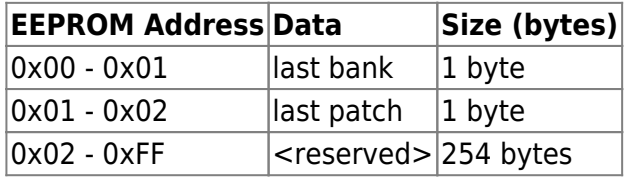

Table F: EEPROM Content

## **Step-By-Step Building Instructions**

### **1. MBHP Core**

Follow the instructions at [http://www.ucapps.de/mbhp\\_core.html.](http://www.ucapps.de/mbhp_core.html) Don't forget to add MIDI-Cables and a 9V/800mA Power Supply!

### **2. MBHP LCD**

Follow the instructions for a 2×16 LCD at [http://www.ucapps.de/mbhp\\_lcd.html](http://www.ucapps.de/mbhp_lcd.html)

#### **3. MBHP DIN**

Follow the instructions at [http://www.ucapps.de/mbhp\\_din.html](http://www.ucapps.de/mbhp_din.html)

### **4. MBHP DOUT**

(optional) If you have lights on your Sensors, you can add a DOUT module:

### [http://www.ucapps.de/mbhp\\_dout.html](http://www.ucapps.de/mbhp_dout.html)

### **5. MBHP Bankstick**

Follow the instructions at [http://www.ucapps.de/mbhp\\_bankstick.html](http://www.ucapps.de/mbhp_bankstick.html). I'm using the Bankstick PCB supporting up to 8 Banksticks; maybe one Bankstick is sufficient for you (1 BS provides two banks with 127 patches each = 256 patches per Bankstick).

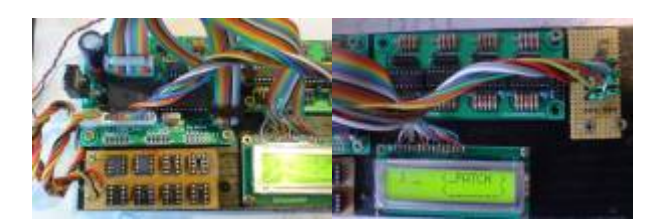

### **6. AIN "Breakout Board"**

I use to solder extra 3-pin connectors on a seperate PCB. These pins allow quick grounding with a jumper or to switch the sensors easily to check for hardware errors. And it's a lot smarter to assemble the case without having to desolder all connections ;)

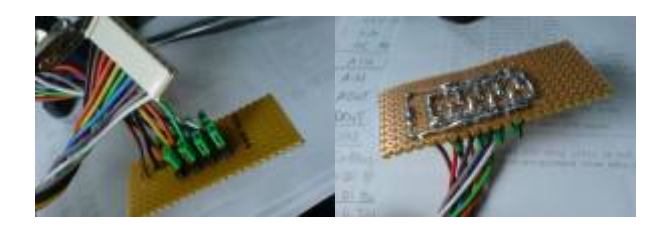

### **7. AIN Cables**

I'm using 6-pin Mini-DIN connectors. In theory, a three-pin connection would be sufficient, but with a 6-pin cable, I can use 2 pins for an external voltage supply or additional DIN/DOUT lines.

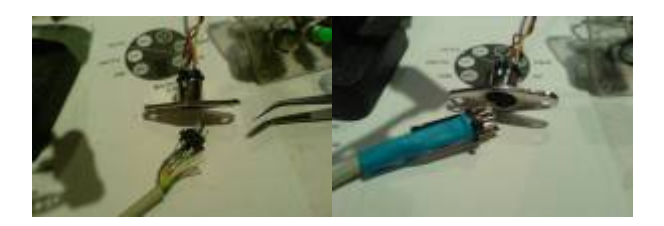

### **8. Encoders and Buttons**

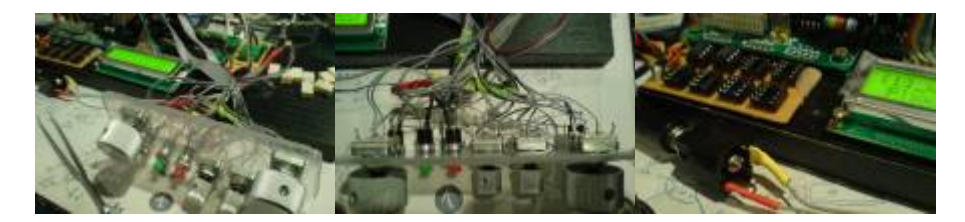

### **9. DIN Connections**

Connect the Encoders and Buttons as shown on the following table. The DIN module has to be connected to J9 of core module (see [din\\_module](http://www.midibox.org/dokuwiki/doku.php?id=din_module) for connection diagram with SmashTV Core modules.

The following image is the upper view of a DIN-Board from Smash TV, [check this PDF if you are using](http://www.midibox.org/dokuwiki/lib/exe/fetch.php?tok=73936d&media=http%3A%2F%2Fwww.ucapps.de%2Fmbhp%2Fmbhp_dinx4_32buttons.pdf) [the "standard" design from ucapps](http://www.midibox.org/dokuwiki/lib/exe/fetch.php?tok=73936d&media=http%3A%2F%2Fwww.ucapps.de%2Fmbhp%2Fmbhp_dinx4_32buttons.pdf) (just note the name of the pins - D0,D1, D2, etc…):

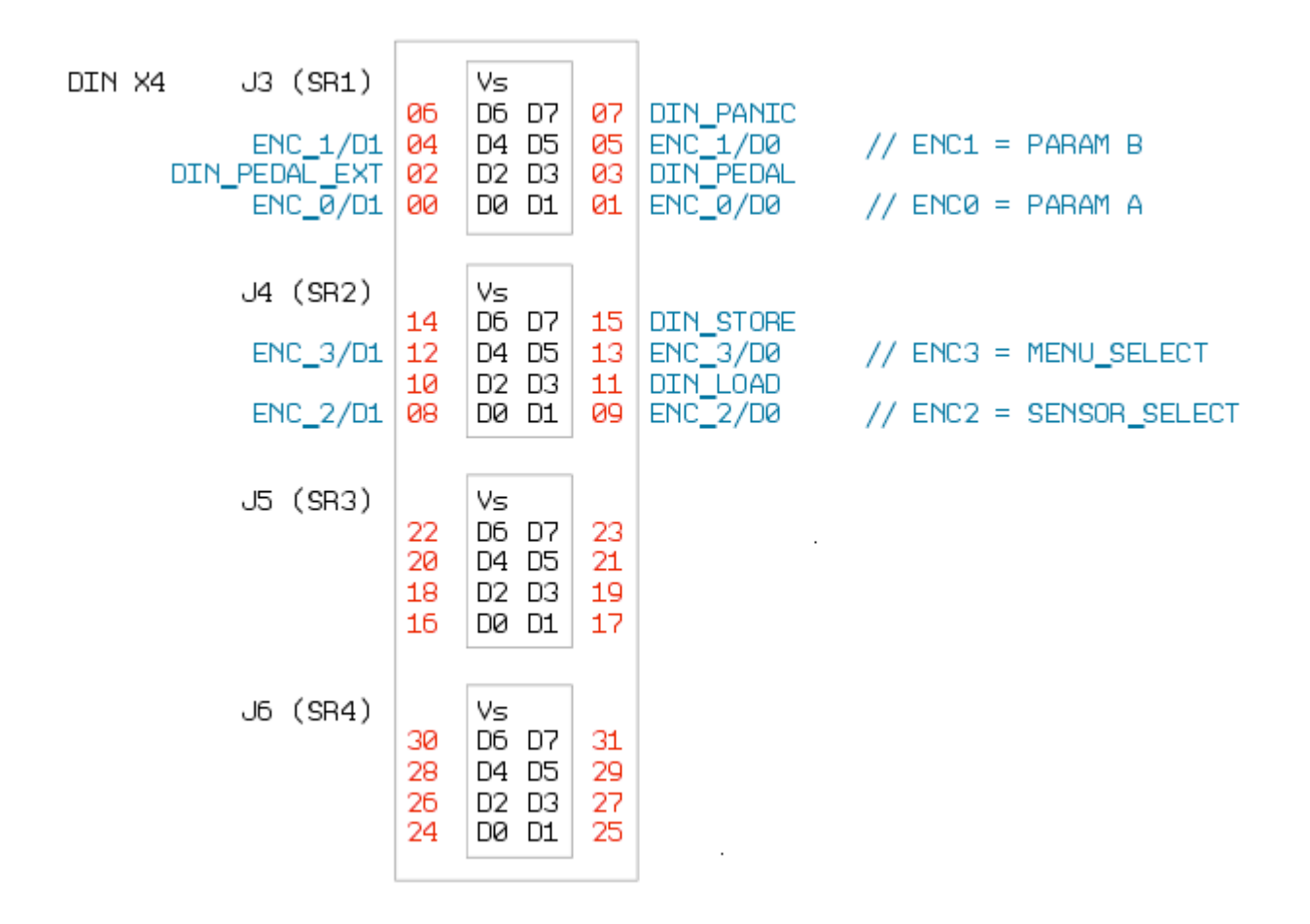

### **10. DOUT Connection**

(optional) Connect the Dout Pin #1 to a LED that sits in Sensor #1 (#2 to #2, #3 to #3 and so on…).

### **11. Upload MIOS**

I'm running it with MIOS8 (PIC) 1.9e, but it should work with any newer 8-bit version. An update to the new app-structure is planned. See [Downloads…](http://www.midibox.org/dokuwiki/lib/exe/fetch.php?tok=8a4c08&media=http%3A%2F%2Fwww.ucapps.de%2Fmios_download.html) and [MIOS8 Upload for Newbies](http://www.midibox.org/dokuwiki/lib/exe/fetch.php?tok=1e0fbc&media=http%3A%2F%2Fwww.ucapps.de%2Fmios_bootstrap_newbies.html)

### **12. Upload ACSensorizer**

Upload "ACSensorizer.hex" /-OR-/ "ACSensorizer.syx" (depending on the method you are using… ⇒ see "Uploading an Application" at [MIOS8 Upload for Newbies\)](http://www.midibox.org/dokuwiki/lib/exe/fetch.php?tok=1e0fbc&media=http%3A%2F%2Fwww.ucapps.de%2Fmios_bootstrap_newbies.html)

### **13. Sensor Calibration**

- Connect your sensors
- Disable all sensors but the first one (Menu: ENA ⇒ OFF)
- "from" should be "0" and "to" should be "127"
- Try Autocalibration first:
	- Menu: AUT → MIN ⇒ Trigger the minimum value of the sensor, then press the pedal. Release the pedal once you have the right minimum value.
	- Menu: AUT → MAX ⇒ Trigger the maximum value of the sensor, then press the pedal. Release the pedal once you have the right maximum value.
	- Menu: AUT → OFF
- Repeat these steps for the remaining sensors.
- If the automatic calculations aren't satisfying, which may be the case if you're using sensors with a "jumpy" behavior like IR Distance sensors, you can set the sensing MIN/MAX values by hand. Do not mix up with the Scale from/to values these are just to interpolate the final signal:
	- Measure the electrical min/max values or take them from the datasheet (*Example: 0.2V* min to  $2.5V$  max  $)$
	- $\circ$  Calculate the 10bit minimum (Factor 1024 / 5V = 204.8) : 0.2Vmin \* 204.8 = 40.96  $\Rightarrow$  as 8bit number: 40.96 / 4 = 10.24  $\Rightarrow$  Enter 15 as MIN. Note that the value is just shown as 8bit value, internally it's a 10bit value. That's why you need 4 Encoder detends to go from 128 to 129…
	- $\circ$  Calculate the 10bit maximum (Factor 204.8) : 2.5Vmax \* 204.8 = 512  $\Rightarrow$  as 8bit number: 512 / 4 = 128  $\Rightarrow$  Enter 128 as MAX
	- $\circ$  Now set the sense-factor, Menu: F. The sensorized value gets divided by this factor to get the 7bit value. Normally this would be 8 (1024 / 127 = 8)  $\Rightarrow$  in our example: 512 max (10bit) / 127 =  $4 \Rightarrow$  Enter 4 as F
	- $\circ$  Proceed with the remaining sensors and Save your patch.

### **Done!**

This site is about to change while the Sensorizer is beeing developed further!

have fun! – audiocommander

From: <http://www.midibox.org/dokuwiki/> - **MIDIbox**

Permanent link: **[http://www.midibox.org/dokuwiki/doku.php?id=acsensorizer\\_04](http://www.midibox.org/dokuwiki/doku.php?id=acsensorizer_04)**

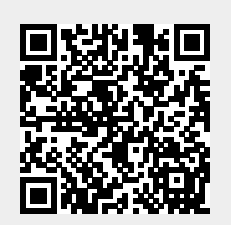

Last update: **2009/12/02 07:41**